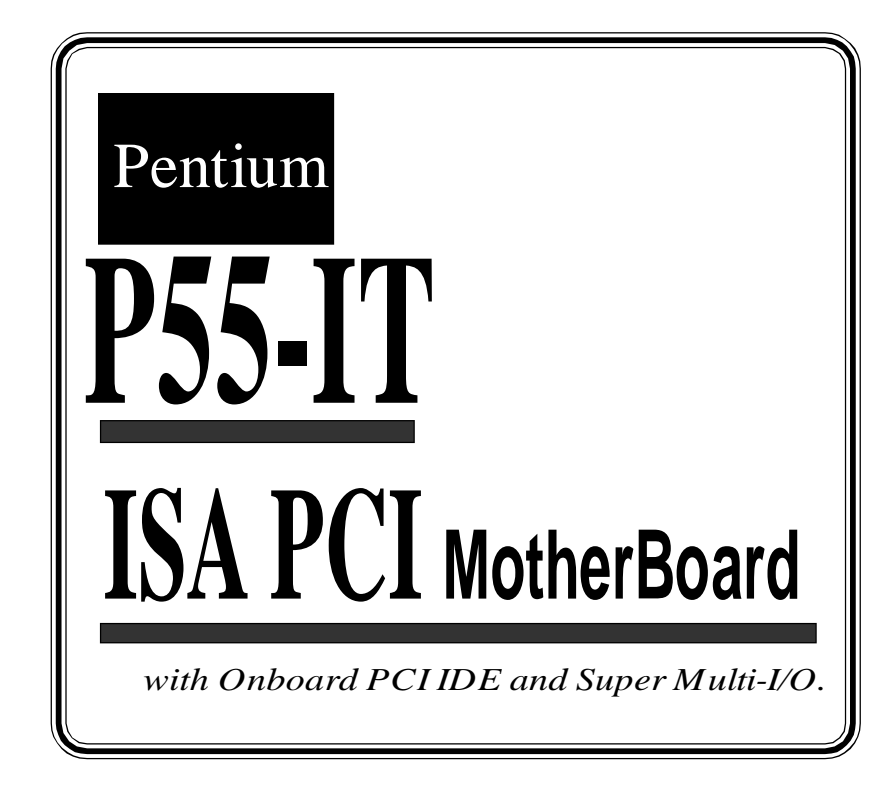

## **TRADEMARK**

All products and company names are trademarks or registered trademarks of their respective holders.

## **Contents**

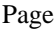

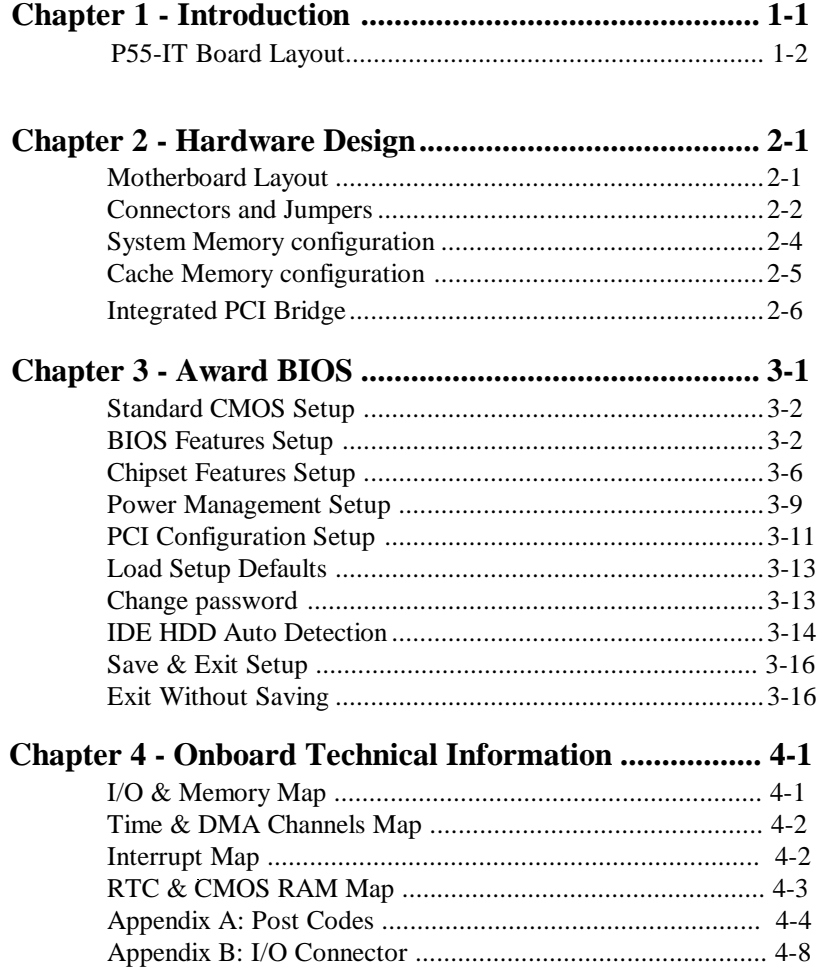

## **NOTE :**

The "**LOAD SETUP DEFAULTS**" function loads the system default data directly from ROM and initialize associated hardware properly. This function will be necessary when you accept this motherboard, or the system CMOS data is corrupted.

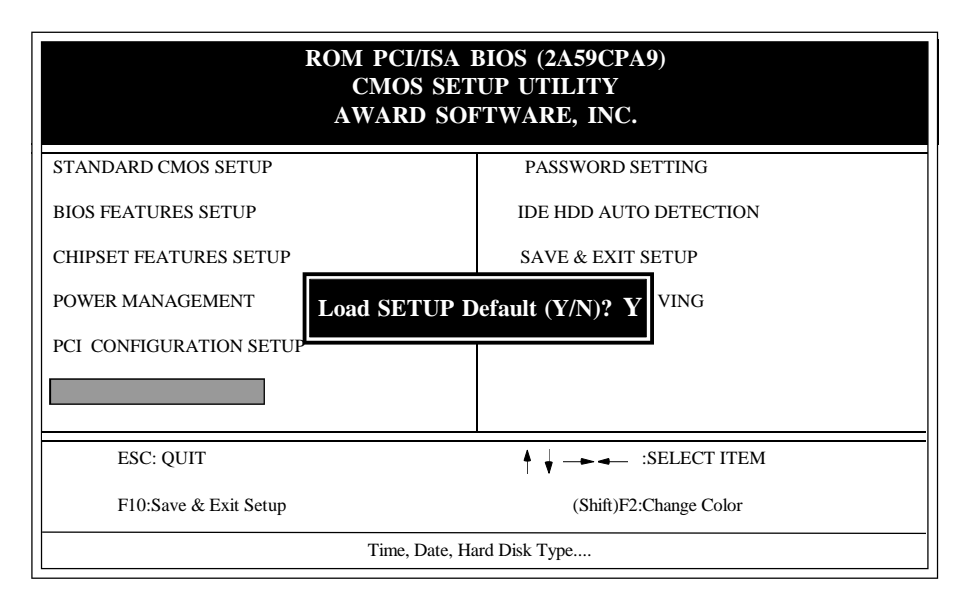

**LOAD SETUP DEFAULT**

 *Introduction 1-1*

## **Chapter 1 Introduction**

**The P55-IT** motherboard is a high performance system hardware based on Intel Pentium processor and is equipped with four PCI slots, four standard ISA slots, Super Multi-I/O controller and dual ports PCI-IDE connectors for the future expansion. The hardware dimension is 220mm x 280mm with four layer design technology.

#### **Specification**

- Intel **Pentium** Processor operating at **50/75, 60/90, 66/100, 60/120, 66/ 133, 60/150, 66/166 MHz** and **P55C/P55CT** with **321 ZIF socket 7, VRM** and scalability to accept faster Pentium Processors in the feature.
- Supports up to 128 MegaBytes DRAM(minimum of 8 MB) on board(72 Pins SIMM x 4), and BIOS auto DRAM/EDO RAM configuration.(Refer to Chapter 2-3 System Memory Configuration)
- Supports both Fast Page DRAM or **EDO** DRAM SIMM.
- INTEL Triton 82430FX PCIset chipset.
- Supports Burst/Pipelined burst synchronous ( The **COAST** solution ) and asynchronous L2 **Write Back** Cache. The cache memory combination could be 256KB/512KB (32KB\*8 or 64KB\*8 SRAM respectively).
- Support four 16 bits ISA slots, four 32 bits PCI slots, and provides two independent high performance PCI IDE interface capable of supporting **PIO Mode 3 and Mode 4** devices. The **P55-IT** supports four PCI Bus Masters and a jumperless PCI INT# control scheme which reduces configuration confusion when plug in PCI I/O controller card(s).
- Supports **AT API** (e.g. **CD-ROM**) devices on both IDE interface.
- Supports 1 floppy port(up to 2.88 MB), 1 parallel port (EPP,ECP port), and 2 serial port (16550 Fast UART compatible).
- Supports a **PS/2** style mouse and standard AT style keyboard connectors.
- Support Award Plug & Play BIOS . The BIOS is stored in Flash EPROM form. It provides better upgradeability for the system.
- Supports CPU Hardware sleep and SMM (System Management Mode).
- Supports hardware Turbo switch as well as BIOS hot key switching.
- **P55-IT** utilizes Lithium battery which provides environmental protection and longer life time.

*1-2 P55-IT*

## **P55-IT Layout**

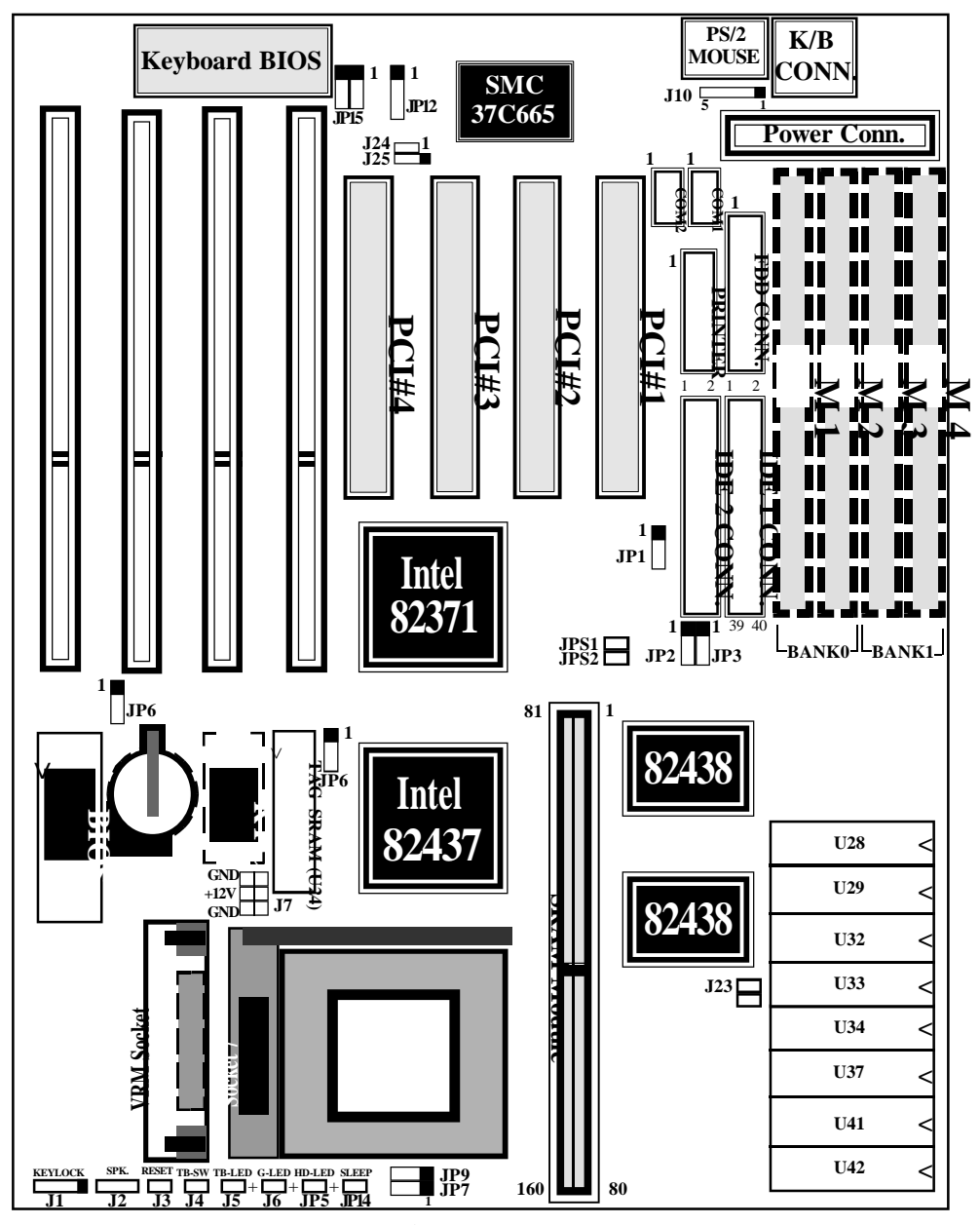

**Figure 1-1**

# Chapter 2 Hardware design

#### **2-1 Motherboard Layout**

**The P55-IT** is designed with Intel Triton 82430FX PCIset chipset which is developed by INTEL Corporation to fully support Intel Pentium PCI/ISA system. The Intel "Triton" 82430FX PCIset chipset prpovides increased integration and improved performance designs. The "Triton" chipset provides an integrated IDE controller with two high performance IDE interfaces for up to four IDE devices (hard devices, CD-ROM device, etc). The SMC (STANDARD MICROSYSTEMS CORPORATION) FDC37C665GT Super I/O controller provides the standard PC I/O function: floppy interface (up to 2.88 MB), two 16 Byte FIFO serial ports and EPP/ECP capable parallel port. The **P55-IT** layout is shown in previous page (left page) for user's reference. **Care must be taken** when inserting memory modules, inserting Intel **P54C/P55C/P55CT** processor, inserting **VRM**( **V**oltage **R**egulator **M**odule) or even plugging PCI card into associated slots to avoid damaging any circuits or sockets on board. A cooling fan is strongly recommended when installing P54C/P55C processor due to possible overheat.

**The P55-IT** supports minimum of 8MB of System Memory and maximum of 128MB while L2 Cache can be 256KB/512KB synchronous (The **COAST** "**C**ache-**O**n-**A**-**ST**ick" solution ) or asynchronous SRAM to increase system performance.( refer to **Page 2-5 Cache Memory Configuration** for the details.)

**The P55-IT** support standard Fast Page or EDO (Extended Data Out or Hyper Page Mode) DRAM. The EDO DRAM is designed to improve the DRAM read performance (When L2 Cache is asynchronous SRAM and not installed). **The P55-IT** provides four 72-pins SIMM sites for memory expansion. The socket support 1M x 32(4MB), 2M x 32(8MB), 4M x 32(16MB), and 8M x 32(32MB) single-sided or double-sided SIMM modules. The memory timing requires 70 nS Fast page devices or 60 nS EDO DRAM. Memory parity generation and checking is not supported. (DRAM Modules may be parity[x 36] or non-parity[x 32].

**The P55-IT** supports **Onboard two PCI IDE** connectors, and detects IDE harddisk type by BIOS utility automatic.

**The P55-IT** supports Award Plug & Play BIOS for the ISA and PCI cards. The BIOS can be located in Flash EPROM. The advantage of having Flash EPROM is much easier to replace BIOS code if necessary.

#### *2-2 P55-IT*

#### **2-2 Connectors and Jumpers**

This section describes all of the connectors and jumpers equipped in the motherboard. Please refer to **Figure 1-1** for actual location of each connector and jumper.

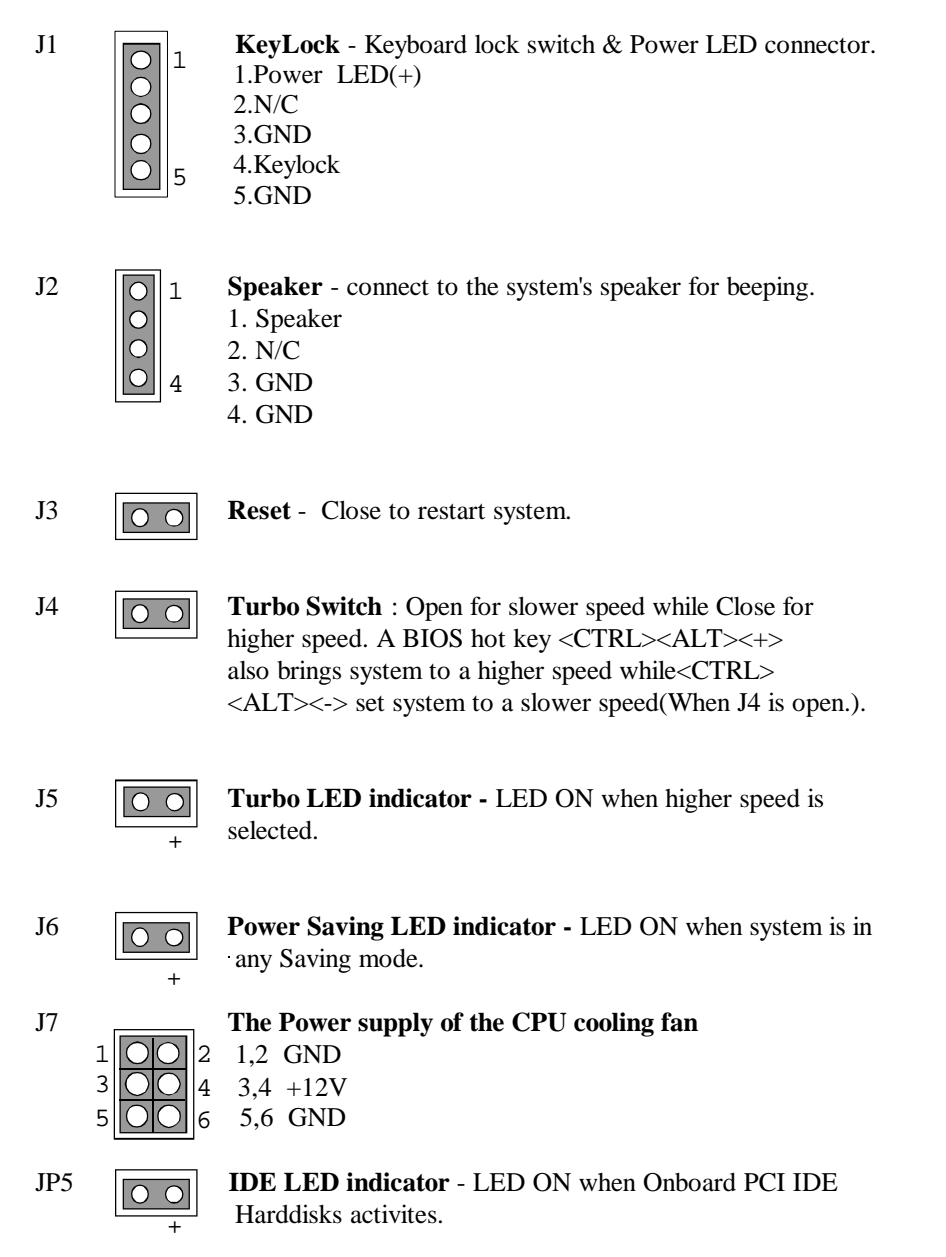

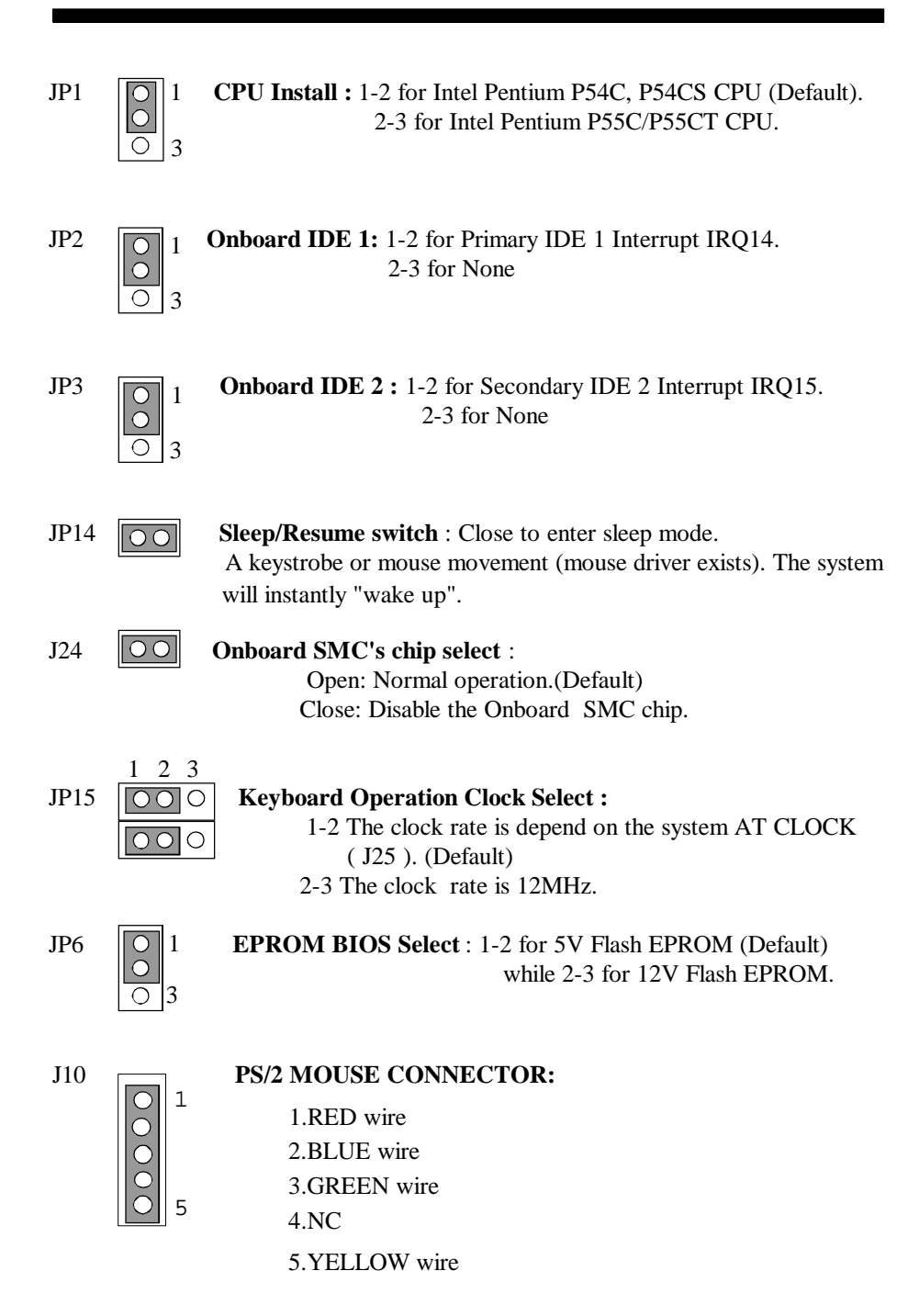

ı

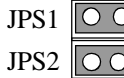

JP9

J25

JP7

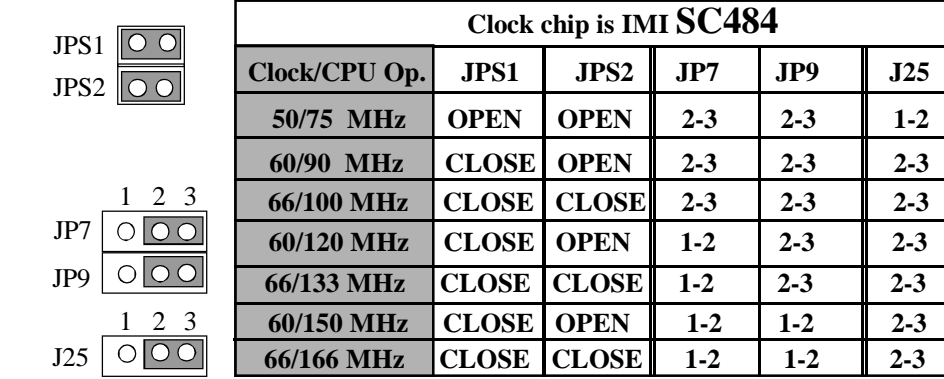

\* **Clock is System Clock.**

**\* CPU OP. is CPU operation at 75, 90, 100 MHz, etc.**

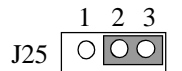

 $1 \t2$ 

J25 **System AT BUS CLOCK Select:**

1-2 ATCLK is devided **PCICLK**\* by 3.

2-3 ATCLK is devided **PCICLK**\* by 4.(Default)

\* **PCICLK** = System Clock / 2

If system is operating at 66/100 MHz, than **PCICLK** is 33Mhz.

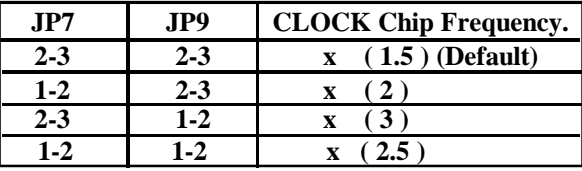

\* The **JP7 and JP9** be used to setting the faster Pentium Processor in the feature.

## **2-3 System Memory Configuration**

The P55-IT supports different type of settings for the system memory. There is no jumper nor connector needed for memory configuration. Following figures provides all possible memory cominations.

#### **2-4 Cache Memory Configuration**

The second level (L2) of cache is installed in the motherboard to increase the system performance. The **P55-IT** supports different type of combinations for the cache installation. The **COAST** (**C**ache-**O**n-**A**-**ST**ick. **The cache modules has a TAG SRAM.**) solution provides Onboard flexibility, allowing Onboard to accommodate 256KB and 512KB asynchronous, burst and piplined burst SRAM modules. Jumper JP10 settings is used to Onboard's DIP asynchronous SRAM for differential such combinations. Please refer to following configurations for the details.

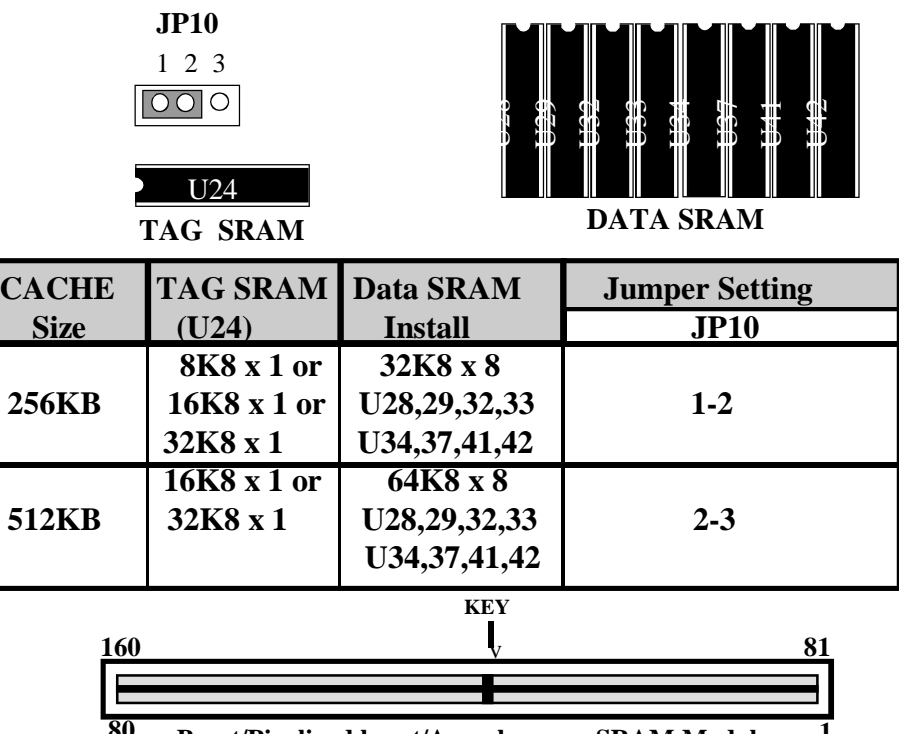

**80 1 Burst/Pipelined burst/Asynchronous SRAM Modules**

**Note:** When you have a cache module to plug into a 160-pin daul readout connector. You must make sure that cache modules has a TAG SRAM**(Care must be taken** when you inserting the modules. If you can't sure whether that is a **COAST** solution modules or not. Please contact the modules supplier to avoid **burned-out and damaging** any modules circuits.**)** and take off the Onboard's DIP asynchronous DATA and TAG SRAM. The BIOS can auto-detect the type and size of the SRAM modules on display System Configurations before the system boots Operating System.

#### *2-6 P55-IT*

.

#### **2-5 Integrated PCI Bridge**

The **P55-IT** utilizes **Intel's Triton 82430 PCIset** chipset to support Intel Pentium P54C/P54CS/P55C/P55CT Processor PCI/ISA system. The Intel Triton 82430FX PCIset chipset consists of the 82437FX Triton system controller (TSC), two 82438FX Triton Data Path (TDP) devices, and one 82371FB PCI ISA/IDE Accelerator (PIIX) bridge chip. It provides an interface which translates CPU cycle into PCI bus cycle, and PCI burst read/write capability. In addition, it provides high performance PCI arbitor to support four PCI Masters, Rotating Priority Mechanism, and Hidden Arbitration Scheme Minimizes Arbitration Overhead.

There are four interrupts in each PCI slot : INTA#, INTB#, INTC#, and INTD#. Since the **P55-IT** adapts the PCI auto-configuration with the system BIOS Setup utility. When the system is turned on after adding a PCI add-in card, the BIOS automatically configure interrupts, DMA channels, I/O space, and other paramaters. You do not have to configures jumpers or worry potential resource conflicts. Because PCI cards use the same interrupt resource as ISA cards, you must specify the interrupt used by ISA add-in cards in the BIOS Setup utility.

If however, a "Legacy card" (such as plug paddle card and cable into the ISA slot.) is plugged in the system, modification in the **ROM SETUP UTILITY** become necessary. First, enter **PCI CONFIGURATION SETUP** utility from **ROM SETUP UTILITY** main menu to set the "**PCI IDE IRQ MAP TO** : **ISA**".

Second, you must be enter **CHIPSET FEATURES SETUP UTILITY** from **ROM SETUP UTILITY** main menu and set the "**Onboard Primary PCI IDE: Disabled** and **Onboard Secondary PCI IDE: Disabled**." When you plugged the PCI/ISA IDE card into the system. You will **Disabled Onboard Primary and Secondary PCI IDE** from **CHIPSET FEATURES SETUP UTILITY** too.

Some "Legacy card" ( no paddle card and cable.) you can set the system interrupt request (IRQ) on the "Legacy card" (refer to user's manual of the card) to a proper system IRQ level (in general, card's Primary assigned to INTA and Secondary assigned to INTB). If the card is plugged into slot 1(marked PCI#1), you can not use second slot (marked PCI#2) because the Secondary INT signal takes INTB from the slot (refer to Page 3-12 for circuit diagram). The user then enter **PCI CONFIGURATION SETUP** utility from **ROM SETUP UTILITY** main menu and set the "**PCI IDE IRQ MAP TO** : **PCI-Slot 1**" (depend on the slot # where the Legacy card is plugged).

 *P55-IT 2-4-1*

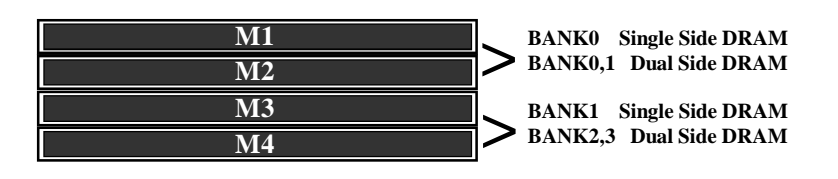

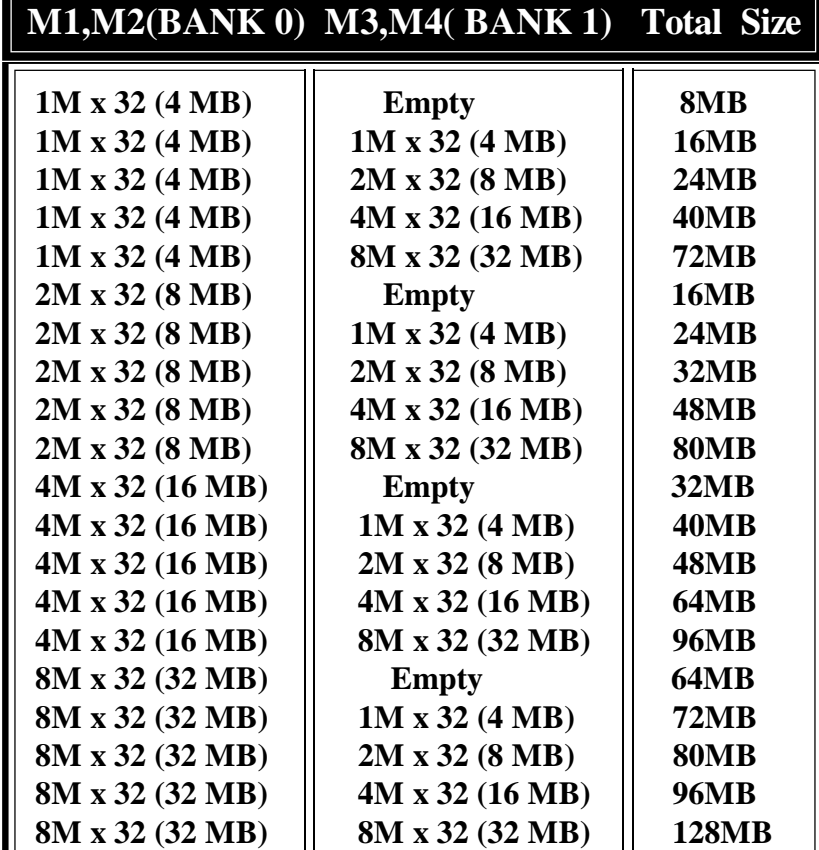

 **NOTE : 1. P55-IT support both Fast Page DRAM or EDO DRAM SIMMs, but they cannot be mixed within the same memory bank.**

- **2. SIMMs may be parrity(x 36) or non parity (x 32).**
- **3. The 70nS Fast Page Mode or 60nS EDO DRAM is necessary.**
- **4. "BANK' = 64 Bit = M1, M2 = M3, M4**

## **CHAPTER 3 AWARD BIOS SETUP**

Award's ROM BIOS provides a built-in Setup program which allows user modify the basic system configuration and hardware parameters. The modified data will be stored in a battery-backed CMOS RAM so data will be retained even when the power is turned off. In general, the information saved in the CMOS RAM stay unchanged unless there is configuration change in the system, such as hard drive replacement or new equipment is installed.

It is possible that CMOS had a battery failure which cause data lose in CMOS\_RAM. If so, re\_enter system configuration parameters become necessary.

## **To enter Setup Propgram**

Power on the computer and press <**Del**> key immediately will bring you into BIOS **CMOS SETUP UTILITY**.

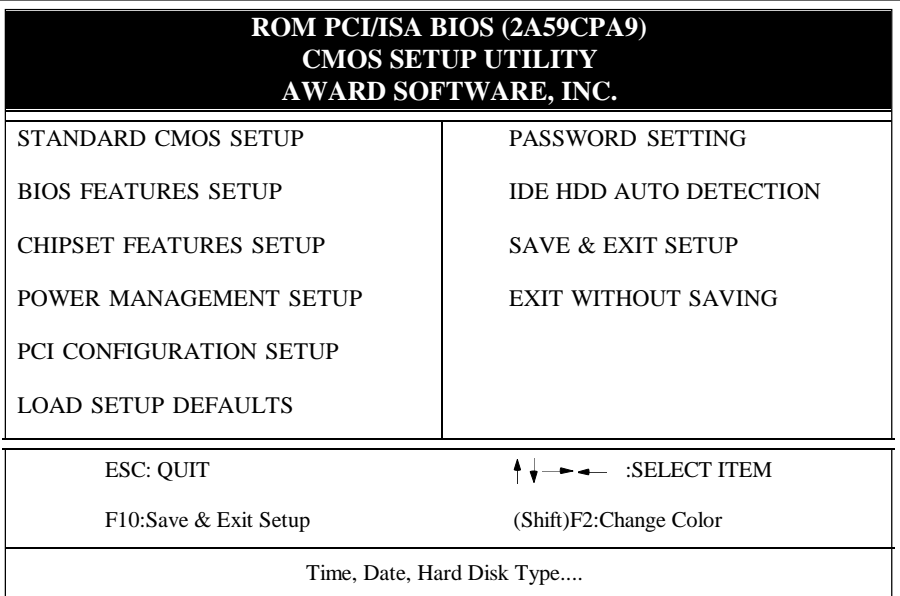

#### **Figure 3-1 CMOS SETUP UTILITY**

The menu displays all the major selection items and allow user to select any one of shown item. The selection is made by moving cursor (press any direction key ) to the item and press 'Enter' key. An on\_line help message is displayed at the bottom of the screen as cursor is moving to various items which provides user better understanding of each function. When a selection is made, the menu of selected item will appear so the user can modify associated configuration parameters.

#### *3-2 CHAPTER 3*

#### **3-1 STANDARD CMOS SETUP**

Choose "**STANDARD CMOS SETUP**" in the **CMOS SETUP UTILITY** Menu (Fig.3-1). The **STANDARD CMOS SETUP** allows user to configure system setting such as current date and time, type of hard disk drive installed in the system, floppy drive type, and the type of display monitor. Memory size is auto\_detected by the BIOS and displayed for your reference. When a field is highlighted (direction keys to move cursor and <Enter> key to select), the entries in the field will be changed by pressing <PgDn> or <PgUp> keys or user can enter new data directly from the keyboard.

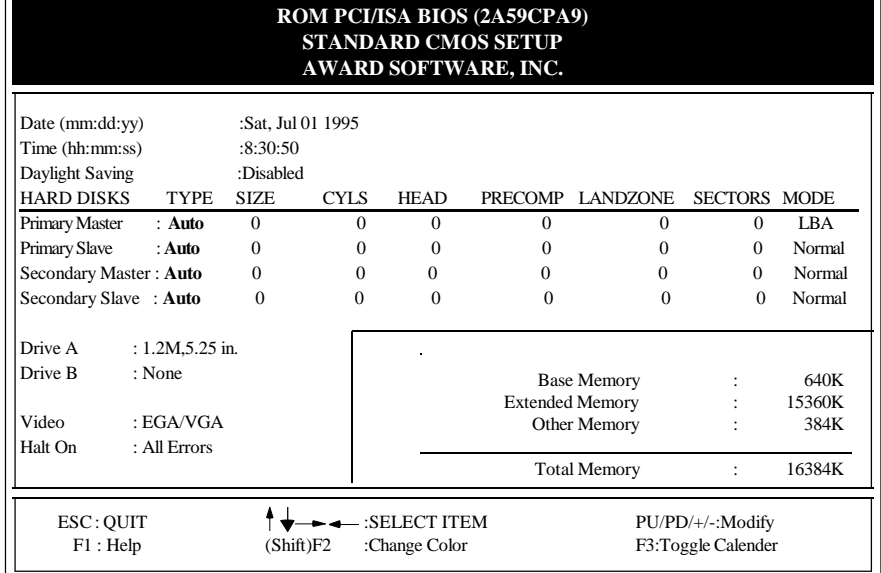

#### **Figure 3-2 STANDARD CMOS SETUP**

**NOTE: If hard disk Primary Master/Slave and Secondary Master/Slave were used Auto, than the hard disk size and model will be auto-detect on display during POST.**

**NOTE:** The "**Halt On :**" field is to determine when to halt the system by the BIOS if error occurred during **POST**.

#### **3-2 BIOS FEATURES SETUP**

Select the "**BIOS FEATURES SETUP**" option in the **CMOS SETUP UTILITY**menu allows user to change system related parameters in the displayed menu. This menu shows all of the manufacturer's default values of P55-IT. Again, user can move the cursor by pressing direction keys and <PgDn> or <PgUp> keys to modify the parameters. Pressing [F1] key to display help message of the selected item.

This setup program also provide 2 convinent ways to load the default parameter data from BIOS[F6] or CMOS[F7] area if shown data is corrupted. This provide the system a capability to recover from any possible error.

 *AWARD BIOS 3-3*

| ROM PCI/ISA BIOS (2A59CPA9)<br><b>BIOS FEATURES SETUP</b><br><b>AWARD SOFTWARE, INC.</b>                                                                                                    |                                                                                                    |                                                                                                    |                                                                    |                                                                                               |  |  |
|----------------------------------------------------------------------------------------------------|----------------------------------------------------------------------------------------------------|----------------------------------------------------------------------------------------------------|--------------------------------------------------------------------|-----------------------------------------------------------------------------------------------|--|--|
| Virus Warning<br><b>CPU</b> Internal Cache<br><b>External Cache</b><br><b>Ouick Power On Self Test</b><br><b>Boot Sequence</b><br>Swap Floppy Drive<br>Boot Up Floppy Seek<br><b>Boot Up NumLock Status</b><br>Boot UP System Speed<br>Gate A20 option<br><b>Typematic Rate Setting</b><br>Typematic Rate (Chars/Sec)<br>Type matic Delay (Msec) | <b>Disabled</b><br>$\overline{\text{.}$ Enabled<br>: Enabled<br>: Enabled<br>: AC<br>· Disabled<br>: Enabled<br>: $On$<br>$:$ Low<br>$\cdot$ Fast<br>: Disabled<br>: 6<br>: 250 | Video BIOS<br>C8000-CBFFF<br>CC000-CFFFF<br>D0000-D3FFF<br>D4000-D7FFF<br>D8000-DBFFF<br>DC000-DFFFF                                 | Shadow<br>Shadow<br>Shadow<br>Shadow<br>Shadow<br>Shadow<br>Shadow | : Enabled<br>: Disabled<br>: Disabled<br>: Disabled<br>: Disabled<br>: Disabled<br>: Disabled |  |  |
| Security Option                                                                                                    | : Setup                                                                                                    | Esc: Quit<br>F1<br>: Help<br>: Old Values<br>F <sub>5</sub><br>: Load BIOS Defaults<br>F <sub>6</sub><br>: Load Setup Defaults<br>F7 |                                                                    | : Select Item<br>PU/PD/+/-: Modify<br>(Shift)F2:Color                                         |  |  |

**Figure 3-3 BIOS FEATURES SETUP**

**Note**: The **Security Option** contians "**setup**" and "**system**". The "**setup**" indicates that the password setting is for CMOS only while the " **system**" indicates the password setting is for both CMOS and system boot up procedure.

- **Virus Warning:** This category flashes on the screen. During and after the system boots up, any attempt to write to the boot sector or partition table of the hard disk drive will halt the system and the following error message will appear, in the mean time, you can run an anti-virus program to locate the problem. Default value is Disabled
	- *Enabled* **:** Activates automatically when th e system boots up causing a warning message to appear when anything attempts to access the boot sector or hard disk partition table.
	- *Disabled***:** No warning message to appear when anything attempts to access the boot sector or hard disk partition table.
- **CPU Internal Cache / External Cache:**These two categories speed up memory access. However, it depends on CPU/chipset design. The default value is Enable. If your CPU without Internal Cache then this item "CPU Internal Cache" will not be show.

*Enabled***:** Enable cache. *Disable* **:** Disable cache.

**Quick Power On Self Test:**This category speeds up Power On Self Test (POST) after you power on the computer. If it is set to Enable, BIOS will shorten or skip some check items during POST. *Enabled* **:** Enable quick POST. *Disabled***:** Normal POST.

- **Boot Sequence:** This category determines which drive computer searches first for the DOS(Disk Operating System). Default value is A,C. *A,C* **:** System will first search for floppy disk drive then hard disk drive. *C,A* **:** System will first search for hard disk drive then floppy disk drive.
- **Swap Floppy Drive:** The swap floppy drive. Default value is Disabled. *Enabled* **:** Floppy A & B will be swapped under the DOS. *Disabled***:** Floppy A & B will be not swap.
- **Boot Up Floppy Seek:** During POST,BIOS will determine if the floppy disk drive installed is 40 or 80 tracks. 360K type is 40 tracks while 760K, 1.2M and 1.44M are all 80 tracks. The default value is Enabled.
	- *Enabled* **:** BIOS searches for floppy disk drive to determine if it is 40 or 80 tracks, Note that BIOS can not tell from 720K, 1.2M or 1.44M drive type as they are all 80 tracks.
- *Disabled***:** BIOS will not search for the type of floppy disk drive by track number. Note that there will not be any warning message if the drive installed is 360K.
- **Boot Up NumLock Status:** The default value is On. *On* **:** Keypad is number keys. *Off* **:** Keypad is arrow keys.
- **Boot UP System Speed**: It selects the default system speed, the speed that the system will run at immediately after power up.

*High*: Set the speed to high.

*Low* : Set the speed to low.

*NOTE*: The board default value is LOW in the field. Boot the system to controller turbo or De-turbo by Onboard J4 (Turbo Switch).

- **Gate A20 Option:** The default value is Fast. *Normal***:** The A20 signal is controlled by keyboard controller or chipset hardware. *Fast* **:** Default : Fast.The A20 signal is controlled by Port 92 or chipset specific method.
- **Typematic Rate Setting:** This determines the typematic rate.

*Enabled*: Enable typematic rate and typematic delay programming.

*Disabled*: Disable typematic rate and typematic delay programming. The system BIOS will use default value of this 2 items and the default is controlled by keyboard.

- **Typematic Rate(Chars/Sec):**
	- **6 : 6 characters per second. 8 : 8 characters per second.**
	- **10: 10 characters per second. 12: 12 characters per second.**
- **15: 15 characters per second. 20: 20 characters per second.**

**24: 24 characters per second. 30: 30 characters per second.**

- 
- 

**Typematic Delay(Msec):** When holding a key, the time between the first and second character displayed.

250 : 250msec. 500 : 500 msec. 750 : 750 msec. 1000: 1000 msec.

**Security Option:** This category allows you to limit access to the system and Setup, or just to Setup. The default value is Setup.

*System***:** The system will not boot and access to Setup will be denied if the correct password is not entered at the prompt.

*Setup* **:** The system will boot, but access to Setup will be denied if the incorrect password is not entered at the prompt.

*NOTE: To disable security, select PASSWORD SETTING at Main Menu and then you will be asked to enter password. Do not type anything and just press <Enter>, it will disable security. Once the security is disabled, the system will boot and you can enter Setup freely.*

**Video BIOS Shadow:** It determines whether video BIOS will be copied to RAM, however, it is optional from chipset design. Video Shadow will increase the video speed.

*Enabled* **:** Video shadow is enabled. *Disabled***:** Video shadow is disabled.

**C8000 - CBFFF Shadow : CC000 - CFFFF Shadow: D0000 - D3FFF Shadow: D4000 - D7FFF Shadow: D8000 - DBFFF Shadow: DC000 - DFFFF Shadow:**

These categories determine whether optional ROM will be copied to RAM by 16K byte or 32K byte per/unit and the size depends on chipset. *Enabled* : Optional shadow is enabled. **Disabled:** Optional shadow is disabled.

### **3-3 CHIPSET FEATURES SETUP**

Choose the "**CHIPSET FEATURES SETUP**" in the **CMOS SETUP UTILITY** menu to display following menu.

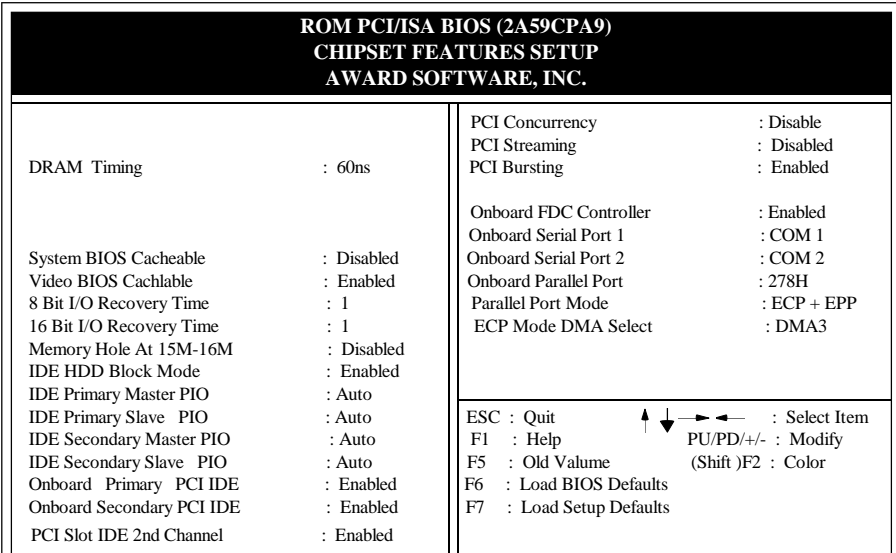

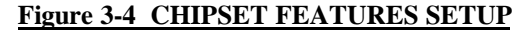

**If you don't use the Onboard IDE connector, than use On-card Note: (PCI or ISA card) IDE connector. You will set Onboard Primary IDE: Disabled and Onboard Secondary IDE: Disabled from CHIPSET FEATURES SETUP UTILITY. The Onboard PCI IDE cable should be equal to or less than 18 inches (45 cm.).**

- **DRAM Timing:** The default value is 60ns. *60ns* **:** 2 (faster) Burst Wait State, for 60~70ns Fast Page Mode/EDO DRAM. *70ns* **:** 3 (slower) Burst Wait State, for 70ns Fast Page Mode/EDO DRAM.
- **Video BIOS Cacheable:** The default value is Enabled. *Enabled* **:** This field Enabled the Video BIOS Cacheable to speed up the VGA Performance.

*Disabled***:** Disabled the Video BIOS Cacheable function.

**8/16 Bit I/O Recovery Time:** The default value is 1. *8 Bit I/O Recovery Time***:** This field defines the recovery time from 1 to 8 for 8-bit I/O.

*16 Bit I/O Recovery Time***:** To define the recovery time from 1 to 4 for 16-bit I/O.

- **Memory Hole At 15M-16M:** The default value is Disabled. *Disabled***:** Normal Setting. *Enabled* : This field enableds the main memory (15~16MB) remap to ISA BUS.
- **IDE HDD Block Mode:** The default value is Enabled. *Enabled* **:** Enabled IDE HDD Block Mode. The HDD transfer rate is better than Disable.

*Disabled***:** Disable IDE HDD Block Mode.

- **IDE Primary Master PIO:** The default value is Auto.
	- *Auto* **:** BIOS will automatically detect the Onboard Primary Master PCI IDE HDD Accessing mode.

*Mode0~4***:** Manually set the IDE Accessing mode.

- **IDE Primary Slave PIO:** The default value is Auto.
	- *Auto* **:** BIOS will automatically detect the Onboard Primary Slave PCI IDE HDD Accessing mode.

*Mode0~4***:** Manually set the IDE Accessing mode.

- **IDE Secondary Master PIO:** The default value is Auto.
	- *Auto* **:** BIOS will automatically detect the Onboard Secondary Master PCI IDE HDD Accessing mode.

*Mode0~4***:** Manually set the IDE Accessing mode.

- **IDE Secondary Slave PIO:** The default value is
	- *Auto* **:** BIOS will automatically detect the Onboard Secondary Slave PCI IDE HDD Accessing mode.
	- *Mode0~4***:** Manually set the IDE Accessing mode.
- **Onboard Primary PCI IDE:** The default value is Enabled. *Enabled* **:** Enable Onboard 1st channel IDE port. *Disabled* **:** Disable Onboard 1st channel IDE port. When use On-card (PCI or ISA card) IDE connector.
- **Onboard Secondary PCI IDE:** The default value is Enabled. *Enabled* **:** Enable Onboard 2nd channel IDE port. *Disabled* **:** Disable Onboard 2nd channel IDE port When use On-card (PCI or ISA card) IDE connector.
- **PCI Slot IDE 2nd Channel:** The default value is Enabled. *Enabled* **:** Enable secondary IDE port and BIOS will assign IRQ15 for this port. *Disabled*: Disable secondary IDE port and IRQ15 is available for other device.
- **PCI Concurrency:** The default value is Enabled
- **PCI Streaming:** The default value is Enabled
- **PCI Bursting:** The default value is Enabled. *Enabled* **:** Enable PCI BUS Concurrency/Streaming/Bursting Access timing. *Disabled* **:** Disable PCI BUS Concurrency/Streaming/Bursting Access timing.
- **Onboard FDC Controller:** The default value Enabled. *Enabled***:** Enable the Onboard SMC CHIP's floppy drive interface controller. *Disabled***:** Disable the Onboard SMC CHIP's floppy drive interface controller. When use On-card ISA FDC's controller.
- **Onboard Serial Port 1:** This fields allow the user to sellect the serial port. The default value is COM1.

*COM1***:** Enable Onboard Serial port 1 and address is 3F8H. *COM2***:** Enable Onboard Serial port 1 and address is 2F8H. *COM3***:** Enable Onboard Serial port 1 and address is 3E8H. *COM4***:** Enable Onboard Serial port 1 and address is 2E8H . *Disabled***:** Disable Onboard SMC CHIP's Serial port 1.

**Onboard Serial Port 2:** This fields allow the user to sellect the serial port. The default value is COM2. *COM1***:** Enable Onboard Serial port 2 and address is 3F8H.

*COM2***:** Enable Onboard Serial port 2 and address is 2F8H. *COM3***:** Enable Onboard Serial port 2 and address is 3E8H. *COM4***:** Enable Onboard Serial port 2 and address is 2E8H . *Disabled***:** Disable Onboard SMC CHIP's Serial port 2.

**Onboard Parallel port:** This fields allow the user to sellect the LPT port. The default value is 378H. *378H* **:** Enable Onboard LPT port and address is 378H. *278H* **:** Enable Onboard LPT port and address is 278H. *3BCH* **:** Enable Onboard LPT port and address is 3BCH.

*Disabled***:** Disable Onboard SMC CHIP's LPT port.

*NOTE***: Parallel Port address is 378H/3BCH that selects the rounting of IRQ7 for LPT1. Parallel Port address is 278H that selects the rounting of IRQ5 for LPT1.**

**Parallel port Mode:** This fields allow the user to sellect the parallel port mode. The default value is ECP+EPP. *Normal* **:** Standard mode. IBM PC/AT Compatible bidirectional parallel port. *EPP* **:** Enhanced Parallel Port mode. *ECP* **:** Extended Capabilities Port mode. *EPP+ECP:* ECP Mode & EPP Mode.

**ECP Mode DMA Select:** This fields allow the user to sellect DMA1 or DMA3 for the ECP mode. The default value is DMA3. *DMA1* **:** The filed selects the rounting of DMA1 for the ECP mode. *DMA3* **:** The filed selects the rounting of DMA3 for the ECP mode.

#### **3-4 POWER MANAGEMENT SETUP**

Choose the "**POWER MANAGEMENT SETUP**" in the **CMOS SETUP UTILITY** to display the following screen. This menu allows user to modify the power management parameters and IRQ signals. In general, these parameters should not be changed unless it's absolutely necessary.

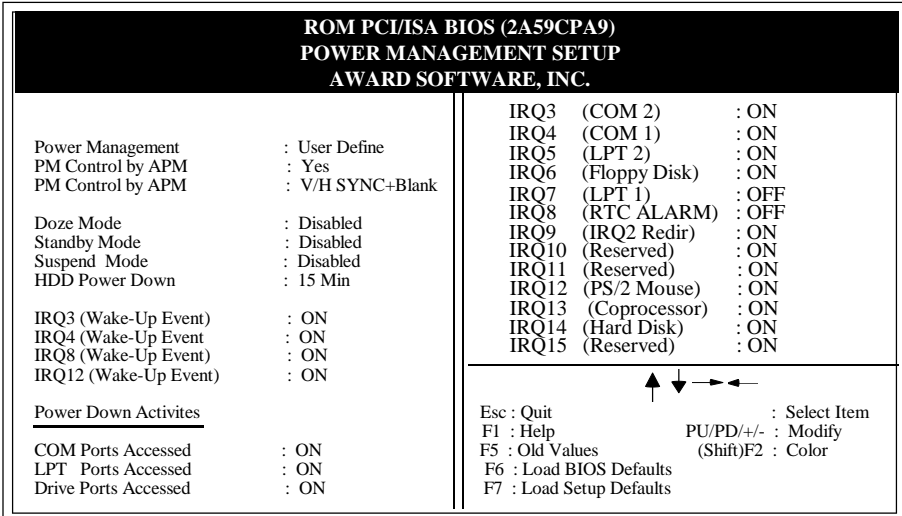

#### **Figure 3-5 POWER MANAGEMENT SETUP**

Again, user can move the cursor by pressing direction keys to the field need to be modified and press <PgDn> or <PgUp> to alter item selection. You can only change the content of **Doze Mode**, **Standby Mode**, and **Suspend Mode** when the **Power Management** is set to '**User Define**'.

#### **3-4-1 The Description of the Power Management**

**A.Power Management** mode selection :

**Disabled :** The system operates in NORMAL conditions (Non-GREEN), and and the Power Management function is disabled.

**Max.saving:** This mode will maximize the power saving capability.

**Min.saving:** This mode will minimize the power saving capability.

**User define:** Allow user to define timeout parameters to control power saveing timing. Refer item B shown below.

#### **B.** Timeout parameters :

#### **HDD Standby**

HDD Standby timer can be set from 1 to 15 minute(s).

#### **System Doze**

The "System Doze" mode timer starts to count when there is no "PM events" occurred. The valid timeout setting is from 1 minute up to 1 hour.

#### **System Standby**

The "Standby" mode timer starts to count when "System Doze" mode timer timed out and no "PM events" occurred. Valid range is from 1 minute up to 1 hour.

#### **System Suspend**

 This function works only when the Pentium CPU is installed. The timer starts to count when "System Standby" mode timer timed out and no "PM Events" occurred. Valid range is from 1 minute up to 1 hour.

#### **3-4-2 Description of the Green Functions**

The P55-IT supports HDD Power Down, Doze and standby power saving functions when Intel Pentium Processor CPU is installed. In addition, the suspend function is supported when the JP14 (sleep ref. Figure1-1) be close to enter the green function. The detail description of these functions are provided in next page.

#### **HDD Standby Mode**

When system stop reading or wiriting HDD, the timer starts to count. The system will cut off the HDD power when timer ran out of time. The system will not resume operation until either a read from or a wirte to HDD command is executed again.

#### **Doze Mode**

The system hardware will drop down CPU clock from nomal working speed when Doze mode timeout occurred.

#### **Standby Mode**

When the system standby mode timer ran out, it will enter the standby mode and retain CPU at slow working speed. The screen will be blanked out.

#### **Suspend Mode**

When the system suspend timer time out, the system will enter the suspend mode and the chipset will stop CPU clock immediately. The power consunption in Suspend Mode is lower than in standby mode. The screen is also blanked out.

#### **PM Events:**

AWARD BIOS defines 15 PM Events in the power management mode (Doze, standby & suspend). The user can initial any PM Events to be "Enable" or "Disable". When the system detects all of the enabled events do not have any activity, it will start the system Doze timer first if the "Power Management" isn't "Disabled". Once the system Doze timer timed out, it will process doze power saving procedure by starting the system standby timer. When the standby timer ran out and all of the "Enabled" events remains silent, the system will enter the standby mode. By now, the system will not only process the standby power saving procedures but also start the system suspend timer. When the suspend timer time out , all of the CPU clock will be stopped by dropping system clock down to zero and remains this way until any one of the "Enabled" event occurred.

#### **3-5 PCI CONFIGURATION SETUP**

The PCI configuration program is for the user to modify the PCI IRQ signals when various PCI cards are inserted in the PCI slots.

**WARNING** : Any misplacing IRQ could cause system hang up.

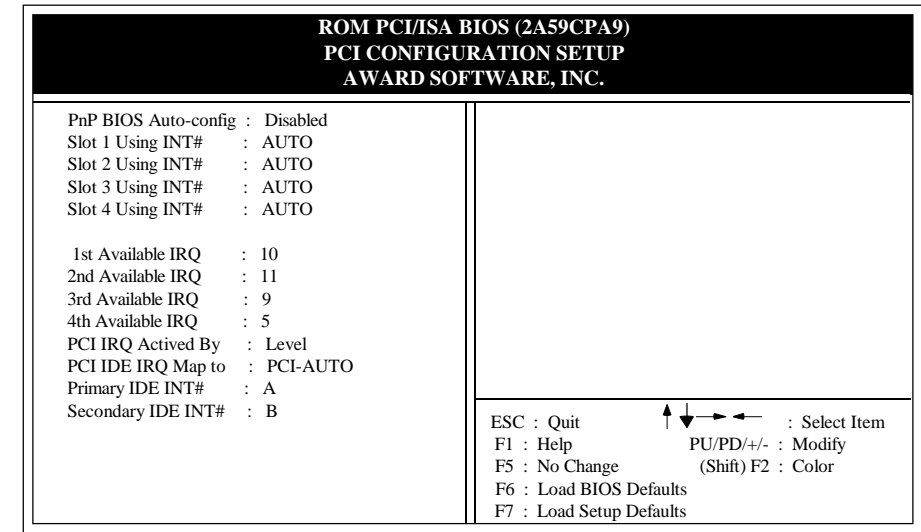

#### **Figure 3-6 PCI CONFIGURATION SETUP**

**PnP BIOS Auto-Config**: This filed is Used to chose about the BIOS to set up the Legacy. ISA cards (ISA Card which do not have plug and play functions), PCI cards and ISA Plug and Play cards without conflicting, The default value is Disabled.

*Enabled***:** The BIOS will depend upon information provided Plug and Play software (Configuration Manager and ISA Configuration Utility (ICU)) to ensure that there are no conflict with Legacy ISA cards. **Note** that run the ICU and provide the information of Legacy ISA cards. The ICU will update and save that information to the ESCD (Extend System Configuration Data). When your system is configured with ICU and they are used, than press the keyboard <CTRL>+<ALT>+<DEL> to performs a system software reset. Booting the computer and press <DEL> immediately to enter PCI configuration Setup and set the **PnP BIOS Auto-Config**: **Enabled.** There fileds (1st, 2st, 3st and 4st. Available IRQ: 10,11,9 and 5) below no display in this PCI Configuration Setup. Option the "SAVE & EXIT SETUP" bring to reboot the system.

*Disabled***:**If Disabled is chose, than the user should not install and use Plug and Play software (Configuration Manager and ISA Configuration Utility (ICU)). But the BIOS will depend upon there fileds (1st, 2st, 3st and 4st Available IRQ:10,11,9 and 5) below selected by the user to prevent conflicts between legacy ISA cards and Plug and Play cards.

When you have true PCI card(s) plugged into the system, you will not need to change any thing here in the **SETUP** program. However, if you do not know whether you have true PCI card or not, please refer to your PCI card user's manual for the details.

When you have a Legacy card (describbed in section 2-5) to be plugged into the system,a proper setting is extremely important or it may cause the system hang up. The diagram shown below tells you how the Rotating Priority Mechanism is designed.

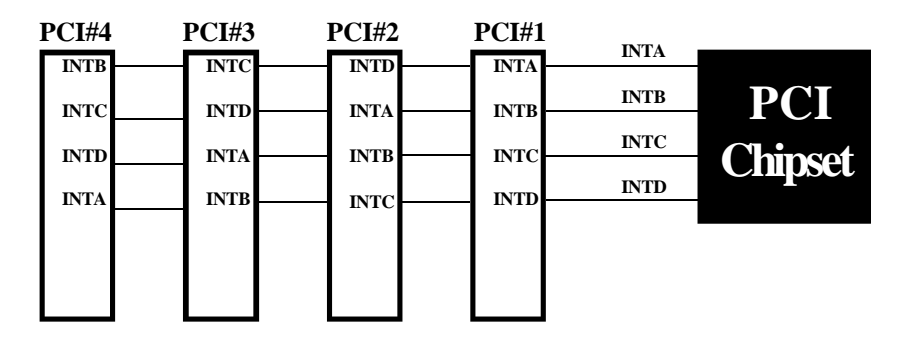

**Figure 3-7 The Combination of PCI INT# lines**

#### **3-6 LOAD SETUP DEFAULTS**

The "**LOAD SETUP DEFAULTS**" function loads the system default data directly from ROM and initialize associated hardware properly. This function will be necessary only when the system CMOS data is corrupted.

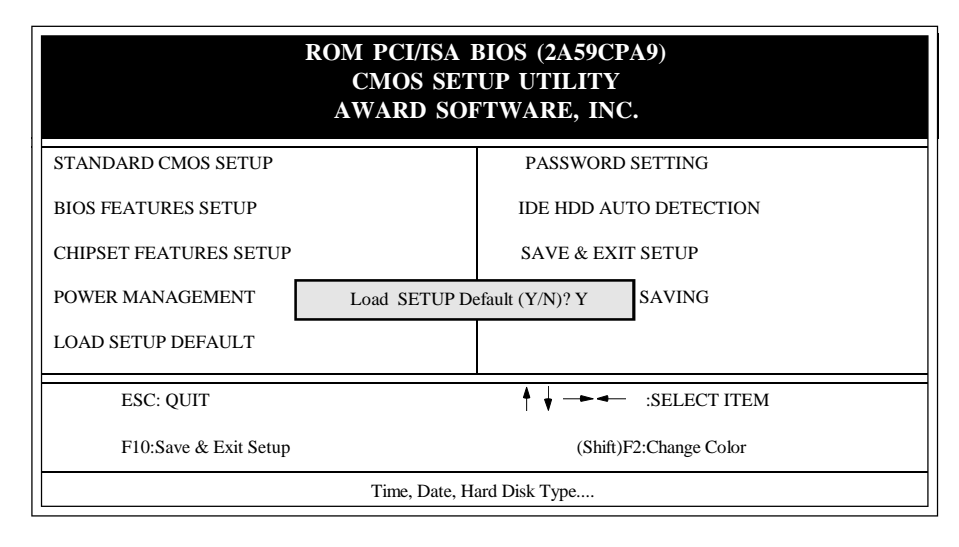

#### **Figure 3-8 LOAD SETUP DEFAULT**

### **3-7 CHANGE PASSWORD**

To change the password, choose the "**PASSWORD SETTING**" option from the **CMOS SETUP UTILITY** menu and press [Enter].

**NOTE** : Either "**Setup**" or "**System**" must be selected in the "**Security Option**" of the **FEATURES SETUP** menu (Refer to Figure 3-3 for the details).

1. If CMOS is corrupted or the option was not used, a default password stored in the ROM will be used. The screen will display the following message:

#### Enter Password:

Press the [Enter] key to continue after proper password is given.

2. If CMOS is corrupted or the option was used earlier and the user wish to change default password, the **SETUP UTILITY** will display a message and ask for a confirmation.

Confirm Password:

3. After pressing the [Enter] key (ROM password if the option was not used) or current password (user-defined password), the user can change the password and store new one in CMOS RAM. A maximum of 8 characters can be entered.

#### *3-14 CHAPTER 3*

#### **3-8 IDE HDD AUTO DETECTION**

The "IDE HDD AUTO DETECTION" utility is a very useful tool especially when you do not know which kind of hard disk type you are using. You can use this utility to detect the correct disk type installed in the system automatically. **But now** you can set **HARD DISK TYPE** to **Auto** in the **STANDARD CMOS SETUP**. You don't need the "IDE HDD AUTO DETECTION" utility. The BIOS will Auto-detect the hard disk size and model on display during POST.

|               | ROM PCI/ISA BIOS (2A59CPA9)<br><b>CMOS SETUP UTILITY</b><br>AWARD SOFTWARE, INC. |              |          |          |    |                                     |              |                |                                          |             |
|---------------|----------------------------------------------------------------------------------|--------------|----------|----------|----|-------------------------------------|--------------|----------------|------------------------------------------|-------------|
|               | <b>HARD DISKS</b>                                                                | <b>TYPE</b>  |          |          |    |                                     |              |                | SIZE CYLS HEADS PRECOMP LANDZONE SECTORS | <b>MODE</b> |
| Primary Slave | Primary Master<br>$\ddot{\cdot}$<br>Secondary Master :<br>Secondary Slave :      |              | 343      | 665      | 16 | 65535                               |              | 664            | 63                                       | NORMAL      |
|               | Select Secondary Slave Option (N=Skip) : N                                       |              |          |          |    |                                     |              |                |                                          |             |
|               | <b>OPTIONS</b>                                                                   | <b>SIZE</b>  |          |          |    | CYLS HEAD PRECOMP LANDZ SECTOR MODE |              |                |                                          |             |
|               | 1(Y)                                                                             | $\mathbf{0}$ | $\Omega$ | $\Omega$ |    | $\mathbf{0}$                        | $\mathbf{0}$ | $\overline{0}$ | <b>NORMAL</b>                            |             |
|               | ESC: Skip                                                                        |              |          |          |    |                                     |              |                |                                          |             |

**Figure 3-9 IDE HDD AUTO DETECTION**

#### **NOTE: HDD Modes**

 The Award BIOS supports 3 HDD modes : NORMAL, LBA & LARGE NORMAL mode

 Generic access mode in which neither the BIOS nor the IDE controller will make any transformations during accessing.

 The maximum nunber of cylinders, head & sectors for NORMAL mode are. 1024, 16 & 63.

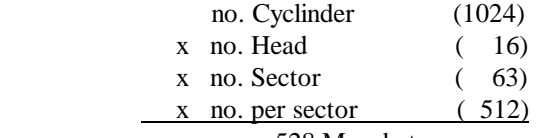

528 Megabytes

 If user set his HDD to NORMAL mode, the maximum accessible HDD size will be 528 Megabytes even though its physical size may be greater than that!

#### LBA (Logical Block Addressing) mode

 A new HDD accessing method to overcome the 528 Megabyte bottleneck. The number of cylinders, heads & sectors shown in setup may not be the number physically contained in the HDD.

 During HDD accessing, the IDE controller will transform the logical address described by sector, head & cylinder into its own physical address inside the HDD.

 The maximum HDD size supported by LBA mode is 8.4 Gigabytes which is obtained by the following formula:

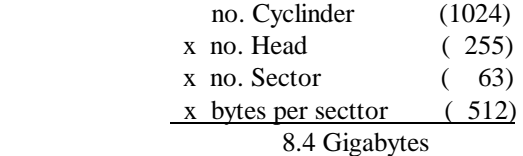

#### LARGE mode

Extended HDD access mode supported by Award Software.

 Some IDE HDDs contain more than 1024 cylinder without LBA support (in some cases, user do not want LBA). The Award BIOS provides another alternative to support these kinds of LARGE mode:

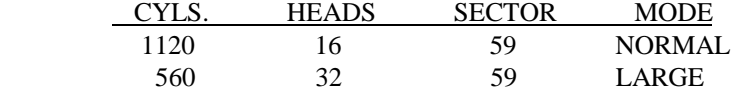

 BIOS tricks DOS (or other OS) that the number of cylinders is less than 1024 by dividing it by 2. At the same time, the number of heads is nultiplied by 2. Areverse transformation process will be made inside INT 12h in order to access the right HDD address the right HDD address!

Maximum HDD size:

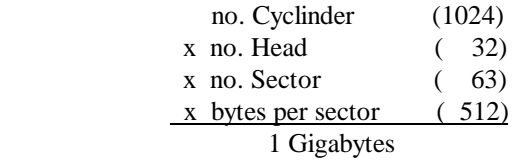

#### **Note**:

 To support LBA or LARGE mode of HDDs, there must be some softwares involved. All these softwares are located in the Award HDD Service Routine (1NT 13h). It may be failed to access a HDD with LBA (LARGE) mode selected if you are running under a Operating System which replaces the whole 1NT 13h. UNIX operating systems do not support either LBA or LARGE and must utility the Standard mode. UNIX can support drives larger than 528MB.

#### **3-9 SAVE & EXIT SETUP**

The "**SAVE & EXIT SETUP**" option will bring you back to boot up procedure with all the changes you just made which are recorded in the CMOS RAM.

### **3-10 EXIT WITHOUT SAVING**

The "**EXIT WITHOUT SAVING**" option will bring you back to normal boot up procedure without saving any data into CMOS RAM. All of the old data in the CMOS will not be destroyed.

## **Chapter 4 Technical Information**

## **4-1 I/O & MEMORY MAP**

### **MEMORY MAP**

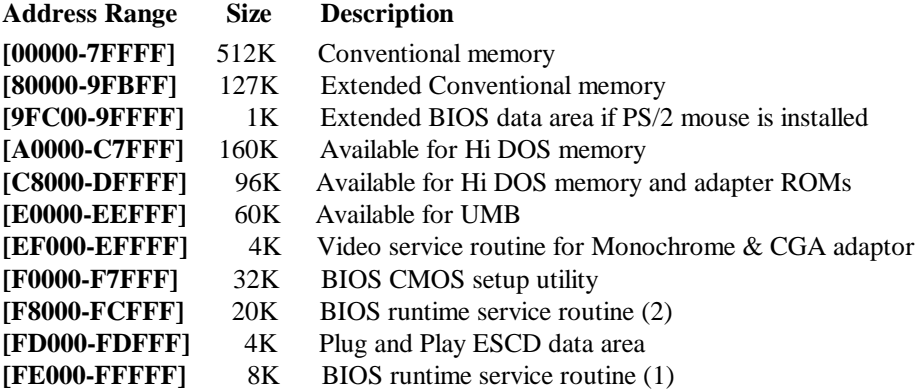

#### **I/O MAP**

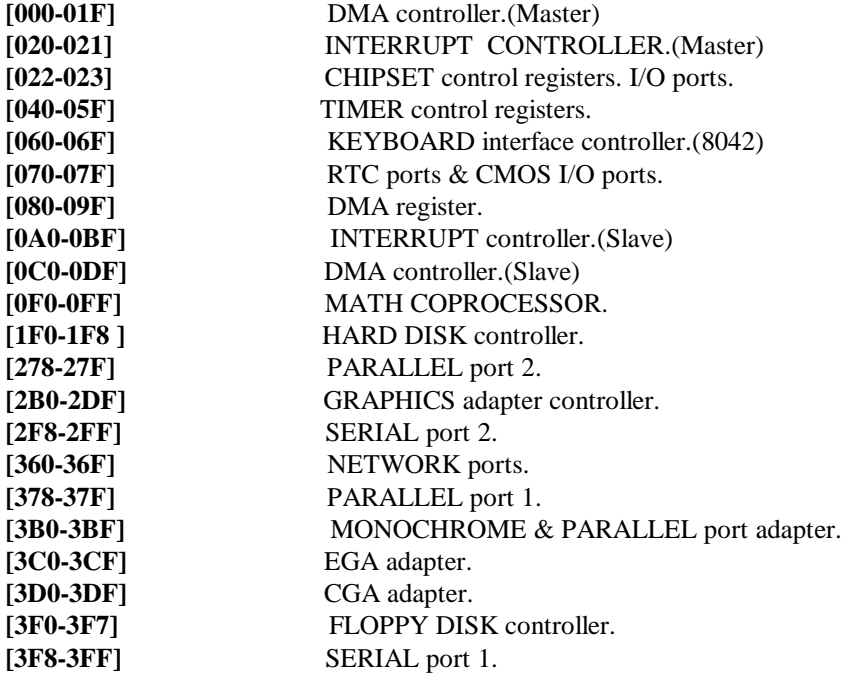

## **4-2 TIME & DMA CHANNELS MAP**

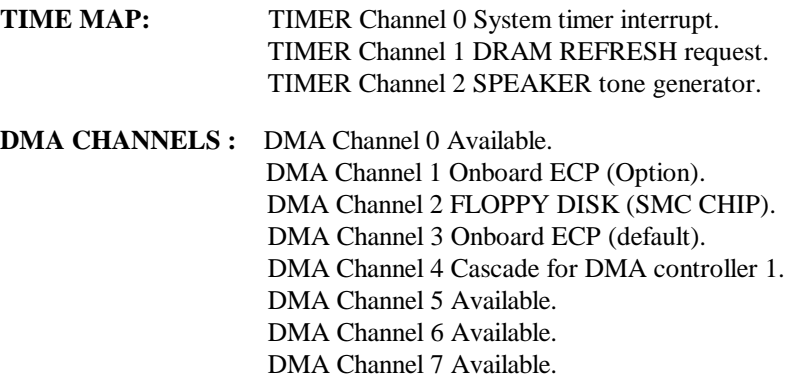

∎

### **4-3 INTERRUPT MAP**

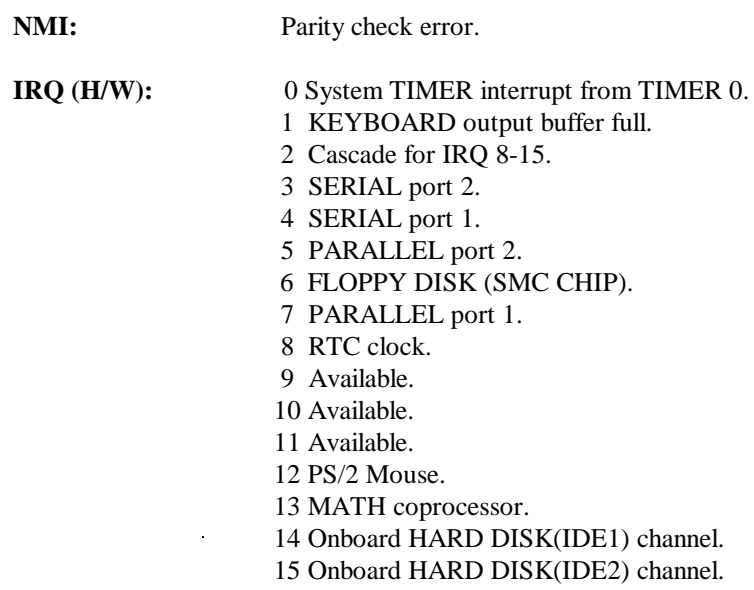

#### **4-4 RTC & CMOS RAM MAP**

RTC & CMOS : 00 Seconds.

- 
- 01 Second alarm.<br>02 Minutes.
- Minutes.
- 03 Minutes alarm.
- 04 Hours.
- 05 Hours alarm.
- 06 Day of week.
- 07 Day of month.<br>08 Month.
- Month.
- 09 Year.
- 0A Status register A.
- 0B Status register B.
- OC Status register C.<br>
OD Status register D.
- Status register D.
- 0E Diagnostic status byte.
- 0F Shutdown byte.
- 10 FLOPPY DISK drive type byte.
- 11 Reserve.
- 12 HARD DISK type byte.
- 13 Reserve.
- 14 Equipment type.
- 15 Base memory low byte.
- 16 Base memory high byte.
- 17 Extension memory low byte.
- 18 Extension memory high byte.
- 19-2d
- 2E-2F
- 30 Reserved for ectension memory low bytw.
- 31 Reserved for extension memory high byte.
- 32 DATE CENTURY byte.
- 33 INFORMATION FLAG.
- 34-3F Reserve.
- 40-7F Reserved for CHIPSET SETTING DATA.

## **APPENDIX A: POST CODES**

ISA POST codes are typically output to port address 80h.

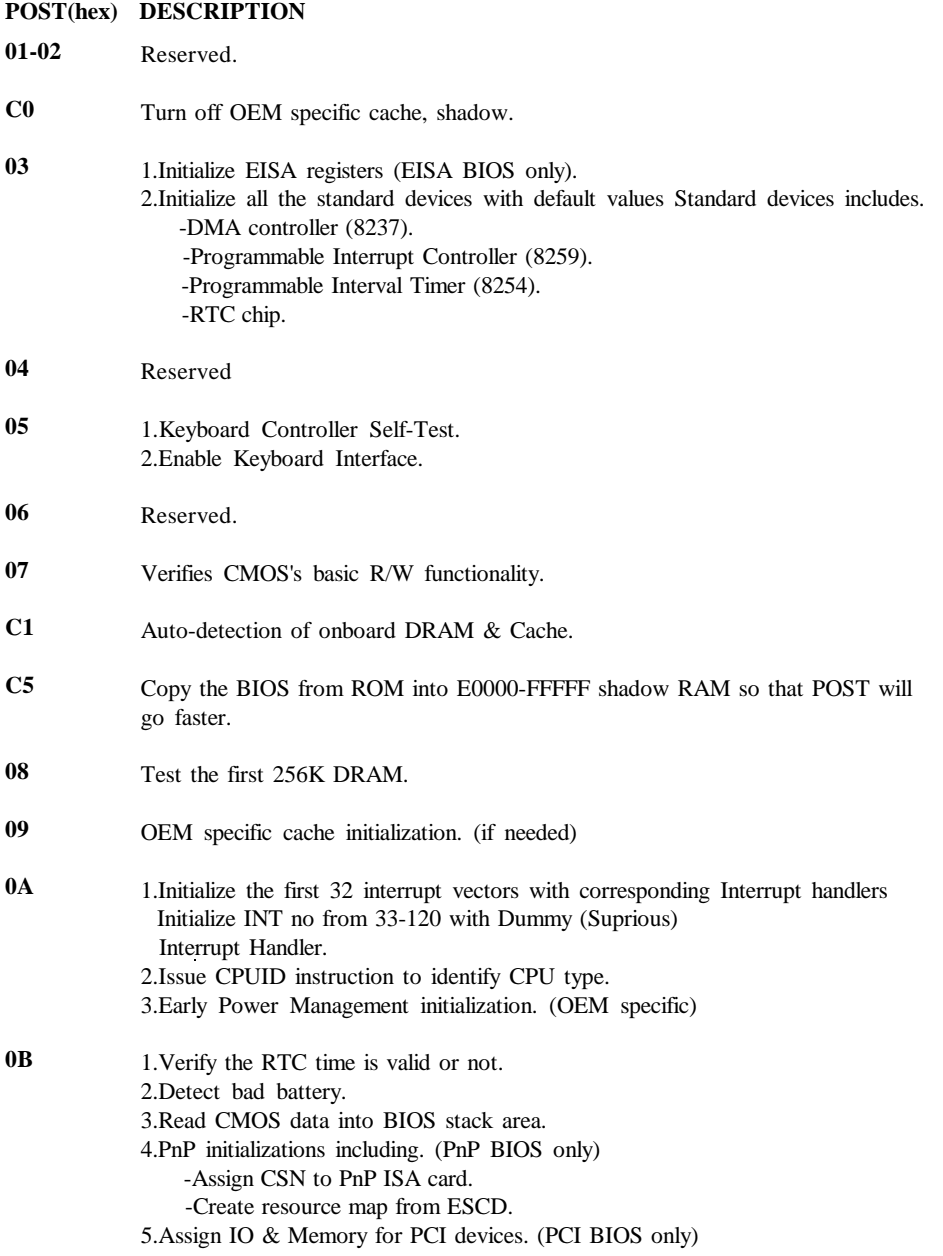

#### **0C 0D 0E 0F 10 11 12-13 14 15 16 17 19 1A-1D 1E 1F-29 30 31 POST(hex) DESCRIPTION** Initialization of the BIOS Data Area. (40:ON - 40:FF) 1.Program some of the Chipset's value according to Setup. (Early Setup Value Program) 2.Measure CPU speed for display & decide the system clock speed. 3.Video initialization including Monochromc, CGA, EGA/VGA. If no display device found, the speaker will beep. 1.Test video RAM. (If Monochromc display device found) 2.Show messages including. -Award Logo, Copyright string, BIOS Data code & Part No. -OEM specific sign on messages. -Energy Star Logo. (Green BIOS ONLY) -CPU brand, type & speed. -Test system BIOS checksum. (Non-Compress Version only) DMA channel 0 test. DMA channel 1 test. DMA page registers test. Reserved. Test 8254 Timer 0 Counter 2. Test 8259 interrupt mask bits for channel 1. Test 8259 interrupt mask bits for channel 2. Reserved. Test 8259 functionality. Reserved. If EISA NVM checksum is good, exccute EISA initialization. (EISA BIOS only) Reserved. Detect Base Memory & Extended Memory Size. 1.Test Base Memory from 256K to 640K. 2.Test Extended Memory from 1M to the top of memory.

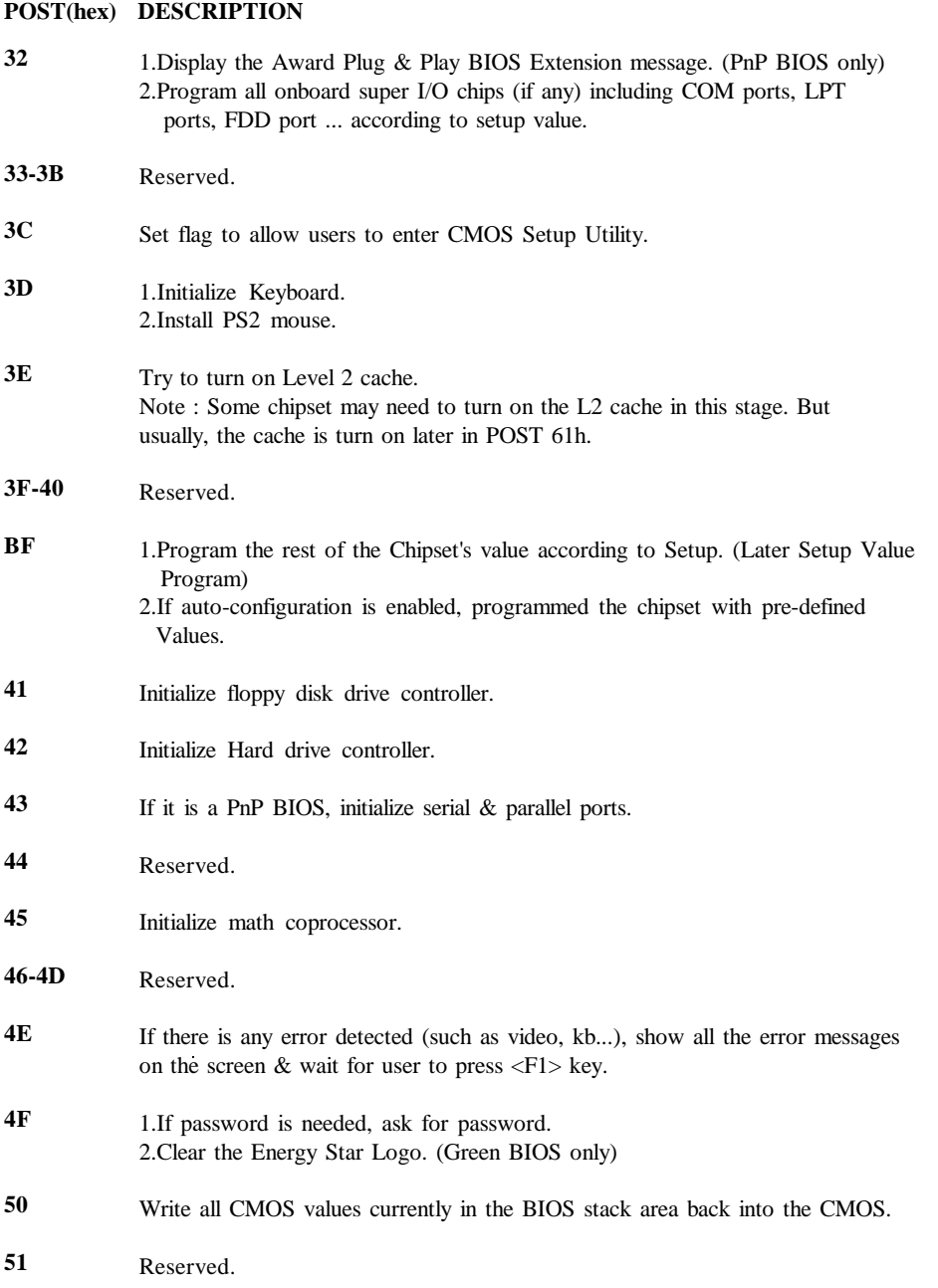

۰

#### **POST(hex) DESCRIPTION**

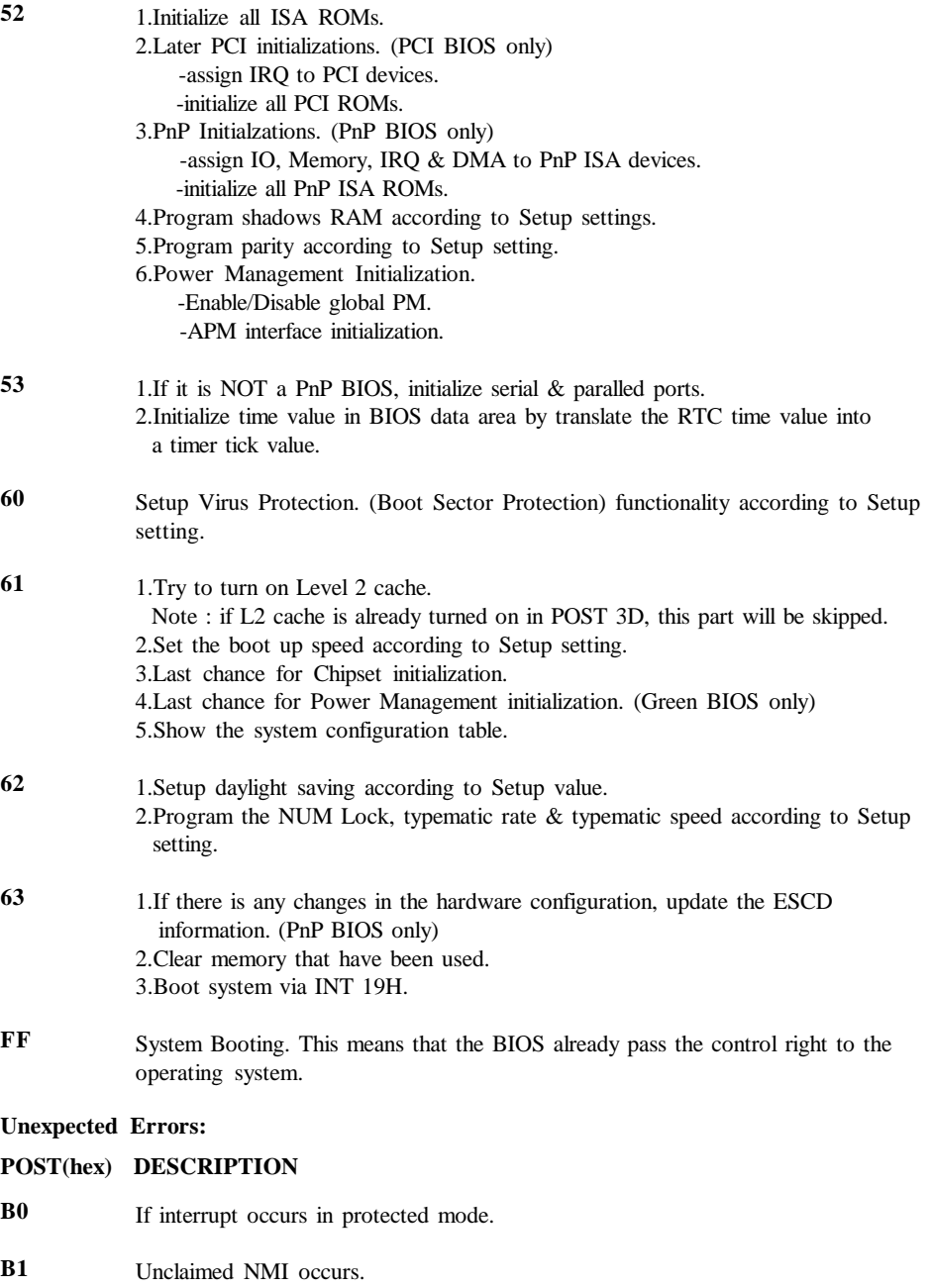

popoc

#### **APPENDIX B: I/O CONNECTORS**

## **J10: PS/2 MOUSE CONNECTOR:**

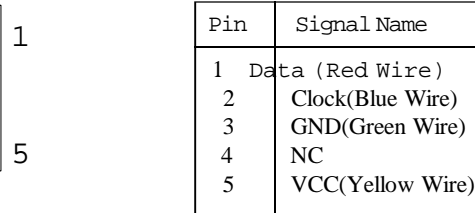

## **J13,J14: Serial Ports Connector**

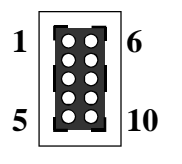

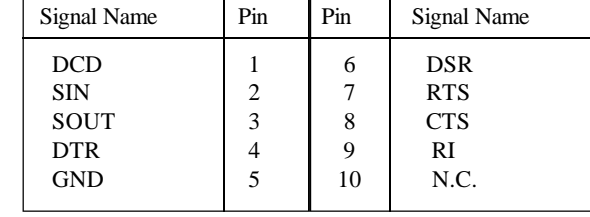

## **J15: Parallel Port Connector**

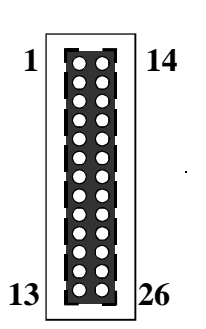

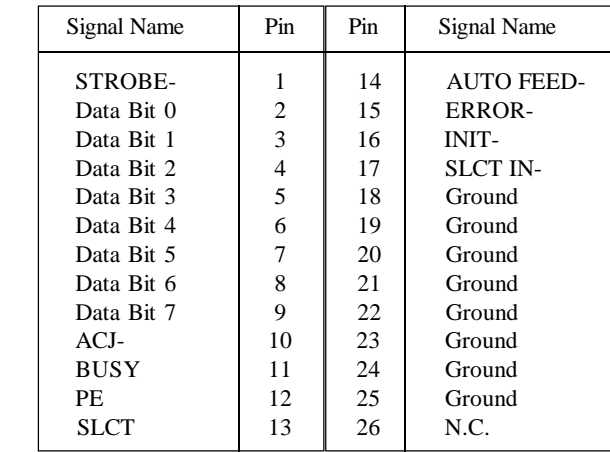

## **J11: Floppy Disk Connector**

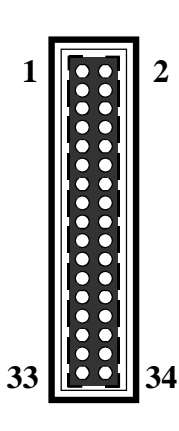

| Signal Name | Pin | Pin | Signal Name           |  |
|-------------|-----|-----|-----------------------|--|
| Ground      | 1   | 2   | <b>FDHDIN</b>         |  |
| Ground      | 3   | 4   | Reserved              |  |
| Ground      | 5   | 6   | <b>FDEDIN</b>         |  |
| Ground      | 7   | 8   | Index-                |  |
| Ground      | 9   | 10  | Motor Enable          |  |
| Ground      | 11  | 12  | Drive Select B-       |  |
| Ground      | 13  | 14  | Drive Select A-       |  |
| Ground      | 15  | 16  | Motor Enable          |  |
| Ground      | 17  | 18  | DIR-                  |  |
| Ground      | 19  | 20  | STEP-                 |  |
| Ground      | 21  | 22  | Write Data            |  |
| Ground      | 23  | 24  | Write Gate            |  |
| Ground      | 25  | 26  | Track 00-             |  |
| Ground      | 27  | 28  | Write Protect-        |  |
| Ground      | 29  | 30  | Read Data-            |  |
| Ground      | 31  | 32  | <b>SIDE 1 SELECT-</b> |  |
| Ground      | 33  | 34  | <b>Diskette</b>       |  |
|             |     |     |                       |  |

**IDE1,IDE2: Primary, Secondray Connector**

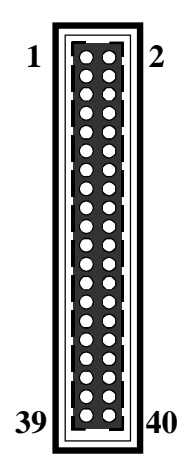

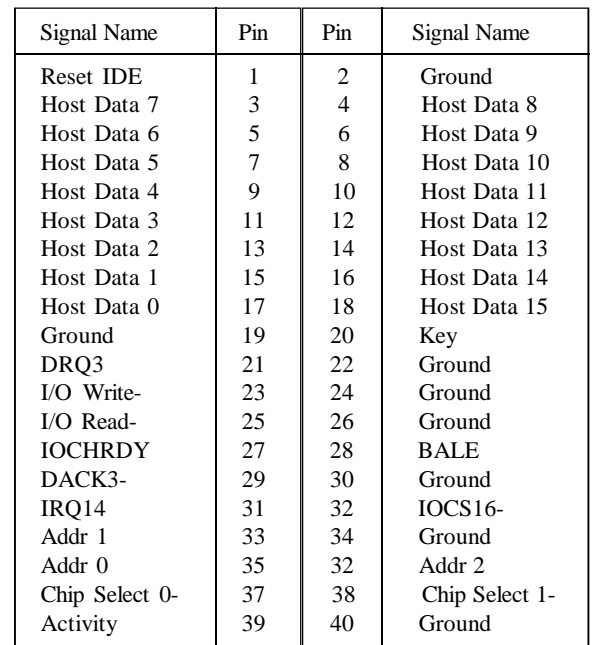